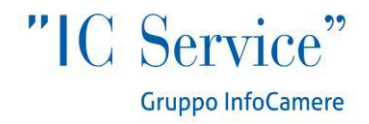

Dispensa Operativa

# LA DIRETTIVA SERVIZI IN STARWEB

**Per agenti e rappresentanti di commercio e agenti d'affari in mediazione.**

*A cura di David Lucci e Silvia Piattelli*

Ufficio Risorse Umane 19/12/2012

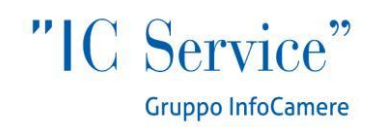

La pratica di Comunicazione Unica con allegata il Modello per Agenti di affari in mediazione o di commercio, può essere compilata da:

- Impresa che iniziano le attività di Agente
- Persone fisiche che hanno i requisiti, ma non esercitano
- Imprese che esercitano l'attività e devono regolarizzare la loro posizione ai sensi della nuova normativa.

Per quest'ultima tipologia la compilazione della pratica in Starweb parte dalla Comunicazione Unica Impresa>Variazione, e prevede la scelta delle sezioni: Dati Sede>variazione attività della sede e Dati Persone>Gestione responsabili attività:

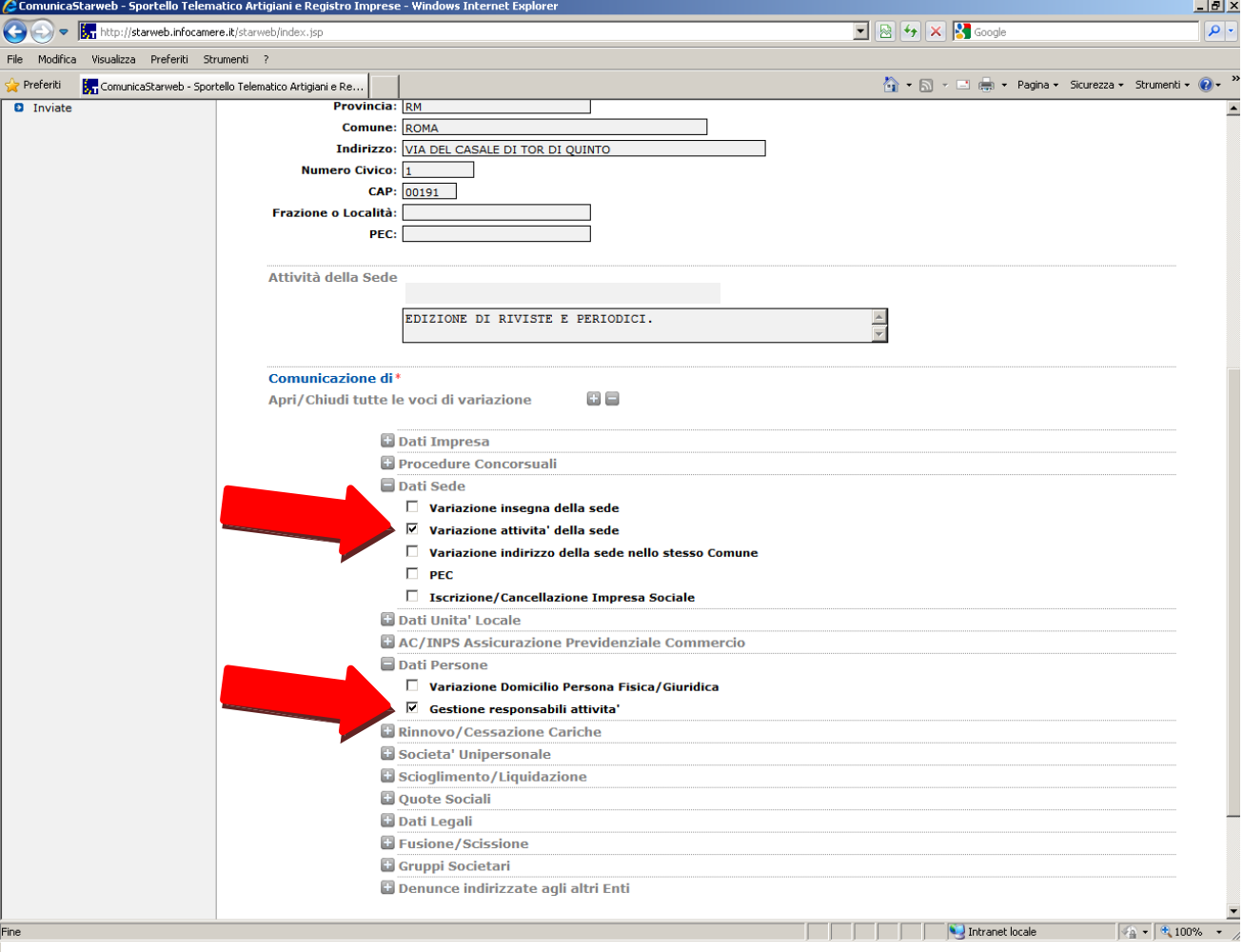

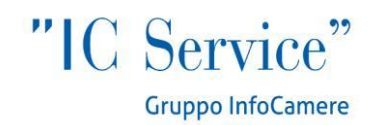

La schermata di variazione attività non si compila ad eccezione dell'indicazione di attività regolamentata (valorizzata col NO), unico dato obbligatorio. Va inoltre compilato il riquadro "Iscrizioni in Albi, Ruoli, Elenchi, Registri" indicando gli estremi della "vecchia" iscrizione al ruolo soppresso.

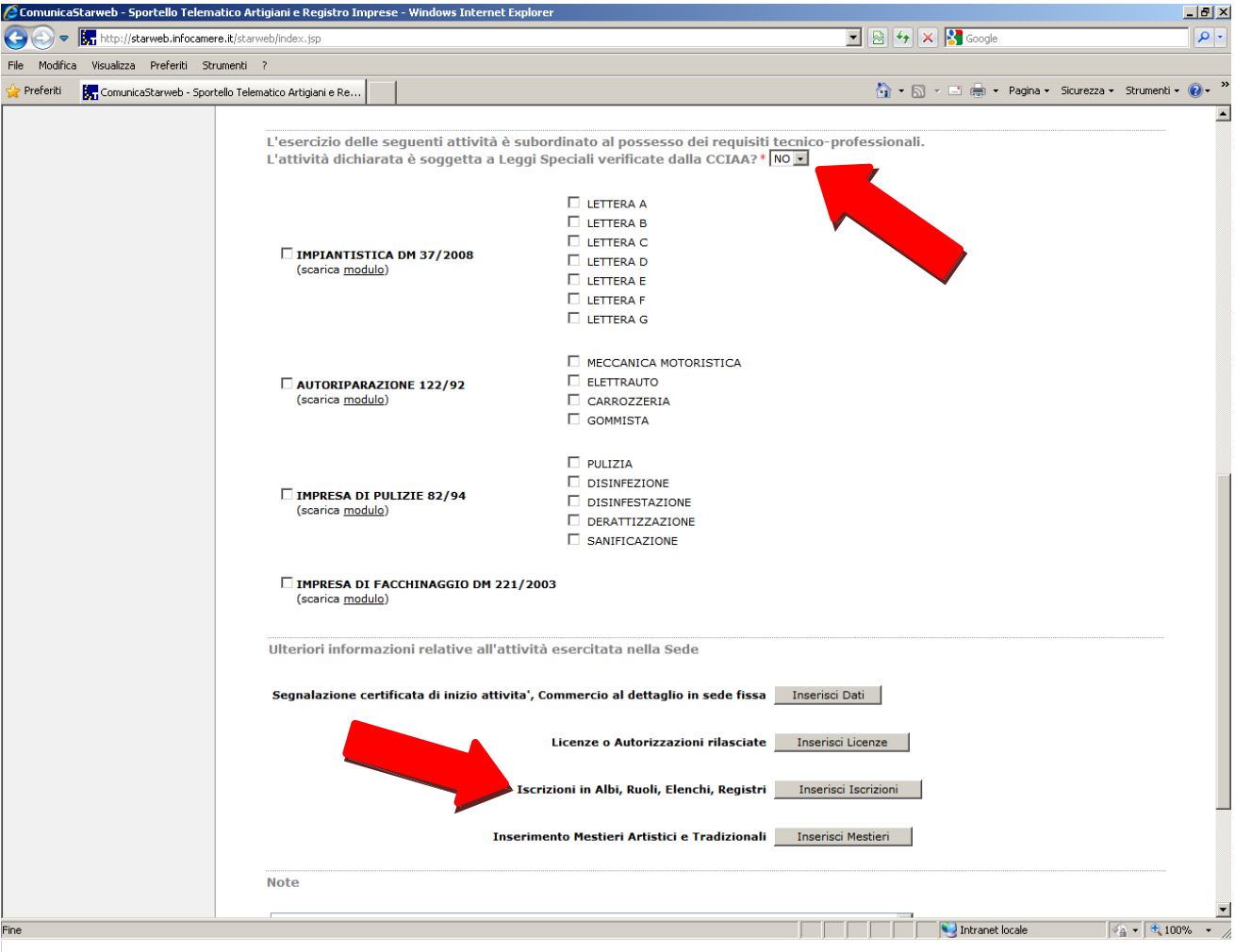

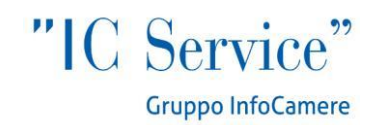

Nella schermata successiva, si compilerà il quadro relativo al responsabile dell'attività, in particolare: si utilizzerà la sezione "Indicare il numero di persone da nominare", riportando i dati anagrafici e gli estremi della vecchia iscrizione al Ruolo; si utilizzerà invece la voce "Indicare il numero di persone di cui vuoi comunicare l'iscrizione in Albi, Ruoli, Elenchi" se la persona è già presente in visura con altra carica "tecnica". Il numero da indicare corrisponde al numero dei soggetti che nell'ambito dell'impresa hanno i requisiti per svolgere l'attività (Agenti e rappresentanti di commercio o Agenti affari in mediazione).

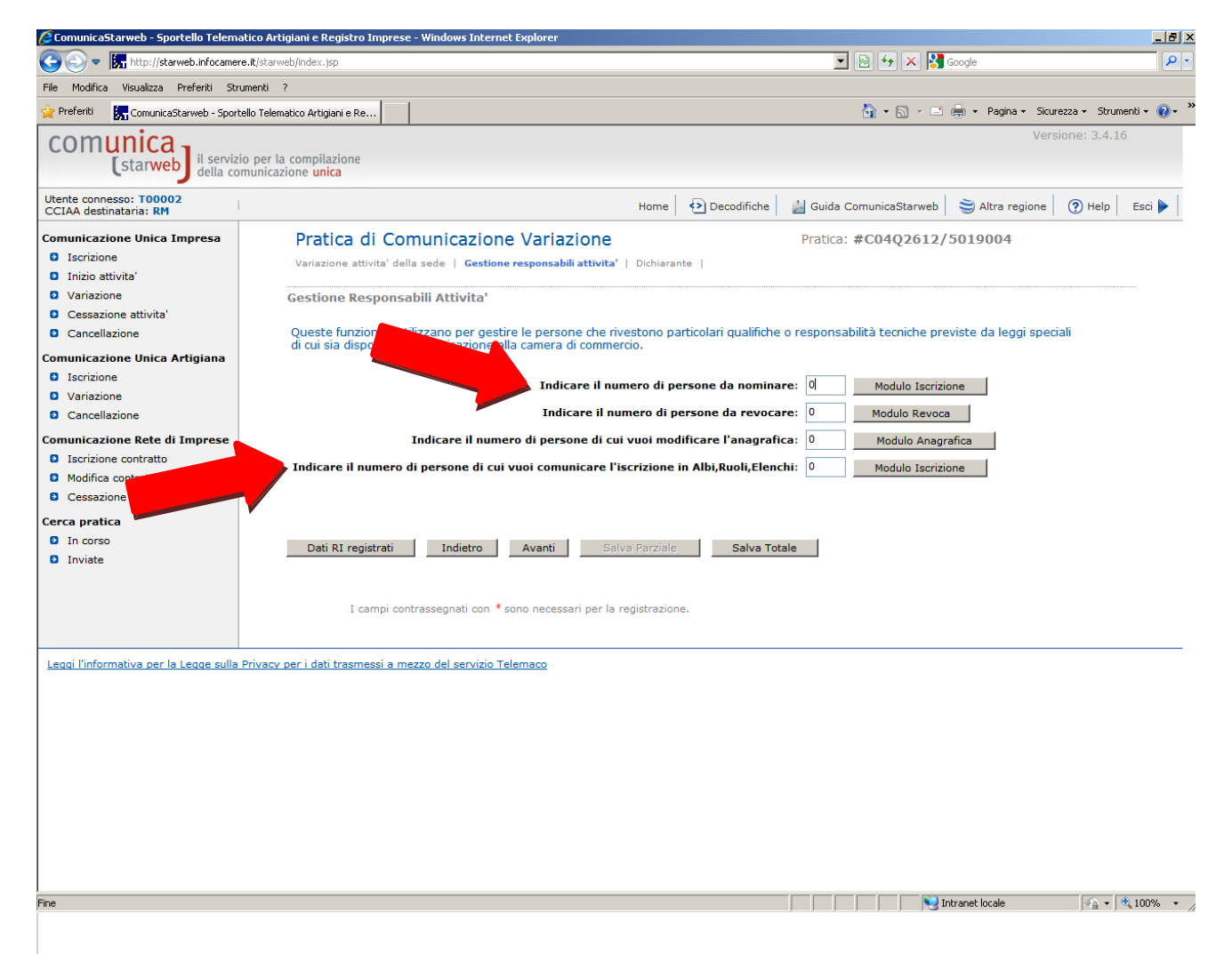

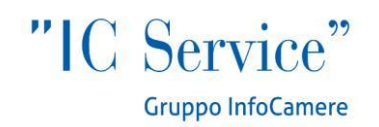

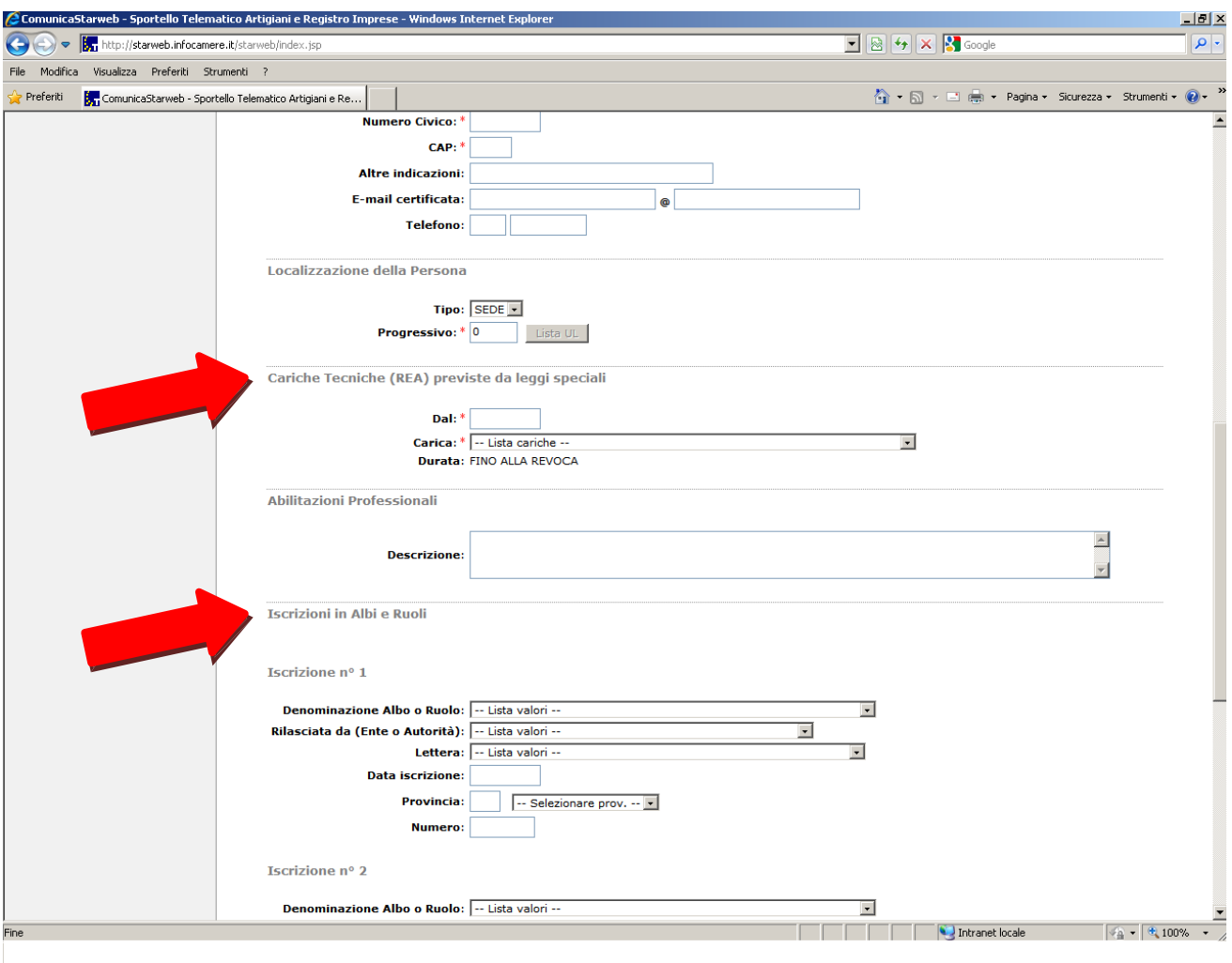

Nella sezione Cariche Tecniche (REA) è possibile selezionare le voci "preposto alla mediazione" oppure il generico "preposto" per gli agenti e rappresentanti di commercio. Va inoltre compilato anche il campo "Iscrizione in Albi e Ruoli".

Terminata la compilazione con i dati del dichiarante, si chiude la pratica dal bottone *Salva Totale* e nel Dettaglio Pratica si passa alla compilazione del modello specifico per i ruoli soppressi.

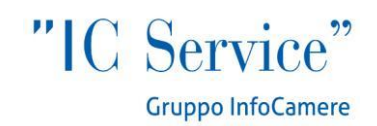

Il decreto legislativo 59 del 2010 ha soppresso i ruoli agenti e mediatori e l'elenco autorizzato mediatori marittimi e spedizionieri, prevedendo nuove formule procedurali per assolvere all'iscrizione al Registro Imprese delle diverse categorie di intermediari del commercio. Il 12 Maggio sono entrati in vigore i nuovi decreti attuativi, cui la legge ha riservato il compito di disciplinare le modalità di iscrizione ex novo al registro imprese e alla relativa sezione del REA, nonché le modalità per definire il passaggio dai vecchi ruoli. La modulistica e le procedure sono illustrate nella **guida Starweb**. La modulistica aggiornata è in linea dal 14 maggio 2012, è stata introdotta dai decreti attuativi del 26.10.2011 e dovrà essere allegata alle pratiche. È possibile compilare e spedire questo genere di pratiche solo al l'i nterno di Starweb, dalla schermata *Dettaglio pratica*, nella sezione *Lista Allegati Registro Imprese*:

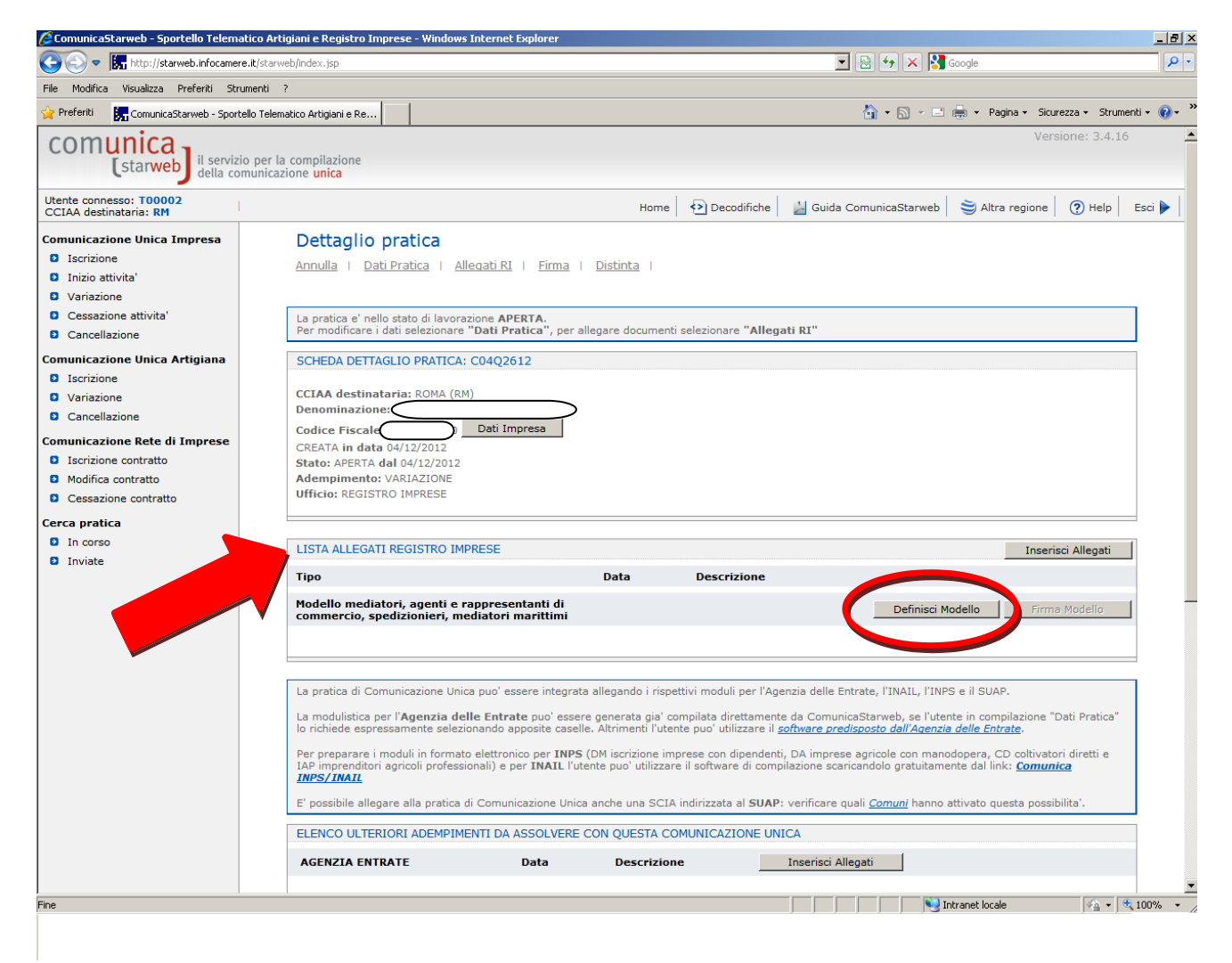

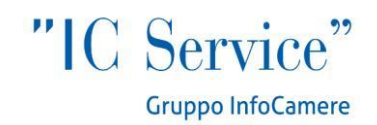

Dopo aver cliccato sul bottone *Definisci Modello*, il sistema apre una schermata in cui l'utente inserisce i dati del titolare/legale rappresentante/amministratore dell'impresa/persona fisica, e soprattutto la **tipologia dell'attività**. La scelta di quest'ultima determina infatti il modello corrispondente, che può essere compilato cliccando sul bottone *Modello Attività*, dopo aver selezionato dal menù a tendina il Requisito abilitativo (titolo di studio, esperienze professionali, vecchia iscrizione al ruolo etc.). Il soggetto non firmerà graficamente ma digitalmente, inoltre dovrà essere allegato il suo documento di riconoscimento, firmato digitalmente, nell'apposita sezione:

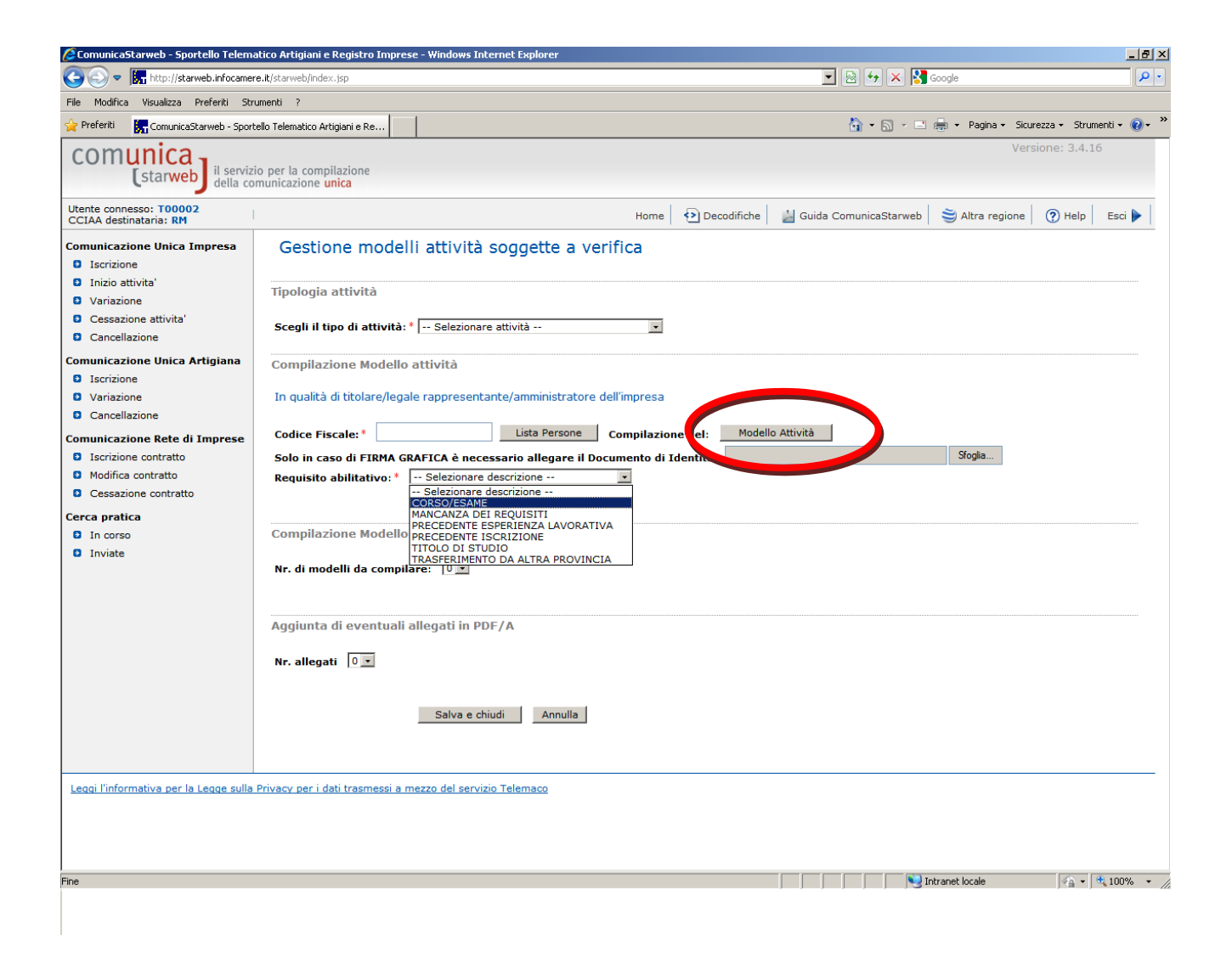

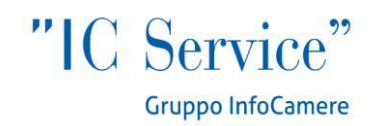

# Alcune CCIAA non accettano la firma grafica, in questo caso Starweb lo segnala con apposito avviso in rosso:

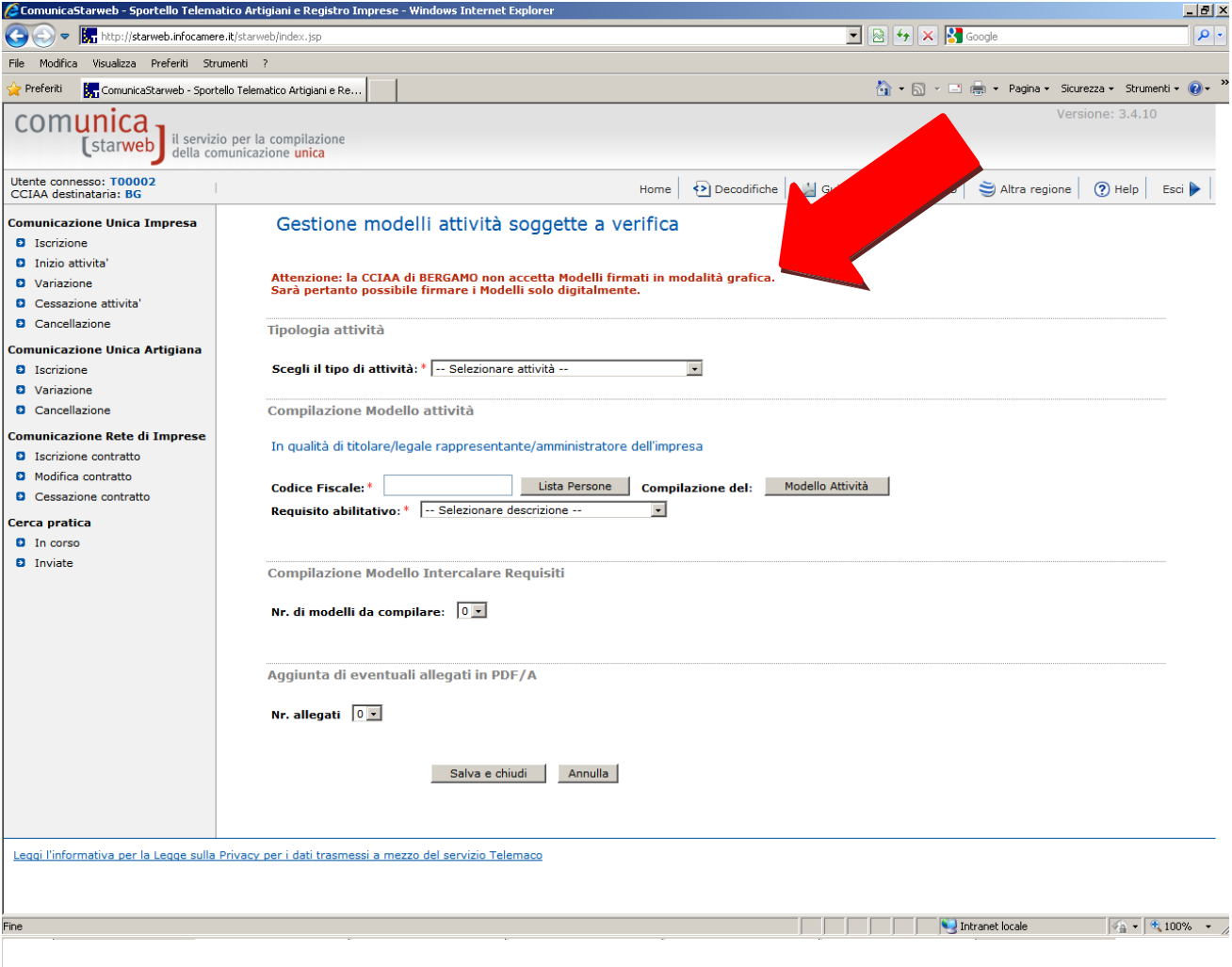

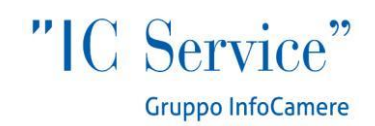

# **COMPILAZIONE MODELLO AGENTI DI COMMERCIO**

L'**impresa che esercita l'attività in più sedi o unità locali** deve presentare un modello per ciascuna di esse. Nella parte alta della schermata c'è l'indicazione della tipologia di Modello selezionato (Rappresentati, Agenti etc.). Nell'Intestazione del Modello vengono riportati i dati del sottoscrittore e dell'impresa: il sottoscrittore può essere titolare di impresa individuale, legale rappresentante o amministratore della società.

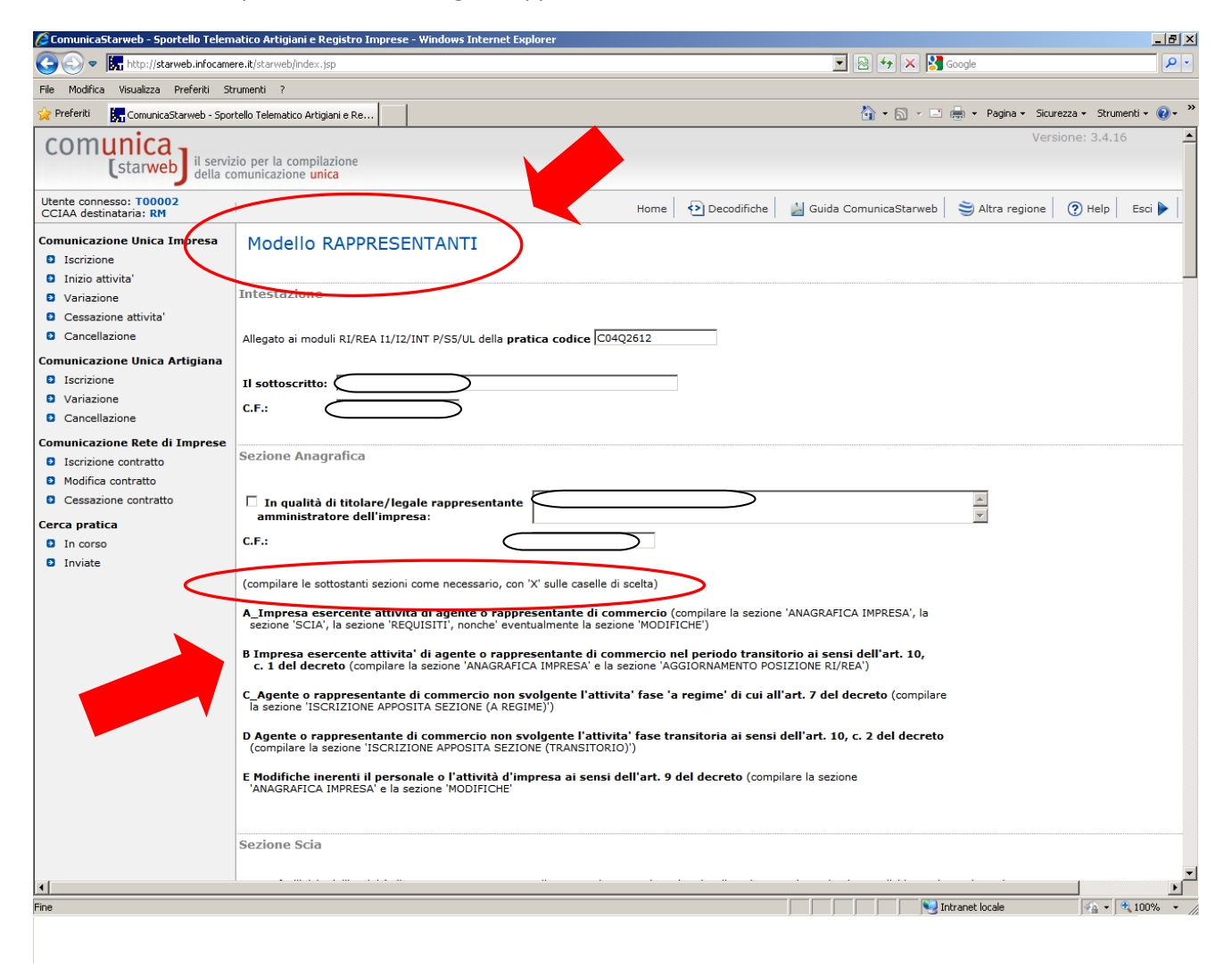

Il modello può essere utilizzato per 5 differenti scopi individuati dalle lettere A,B,C,D,E. L'utente deve individuare il proprio caso e compilare le sezioni indicate tra parentesi.

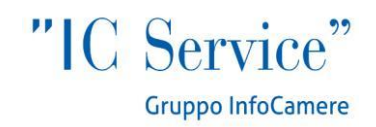

#### **Sezione modifiche**

Riguardo alle modifiche inerenti l'attività o il personale ad essa adibito, queste devono essere comunicate all'ufficio del Registro delle Imprese della competente Camera di Commercio entro 30 giorni dall'evento, mediante compilazione della sezione «Modifiche» del modello «ARC», sottoscritto dal titolare dell'impresa individuale o da un amministratore dell'impresa societaria.

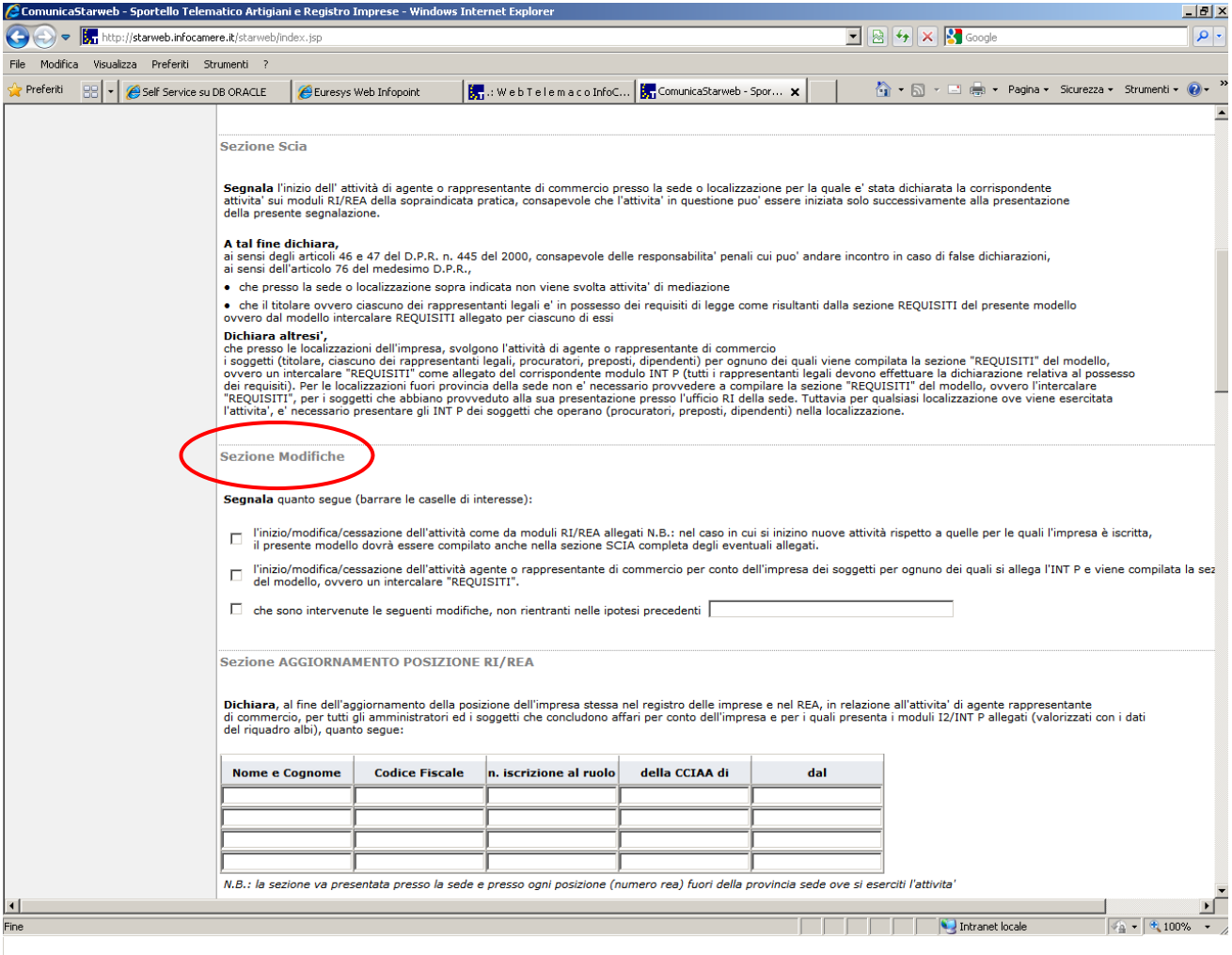

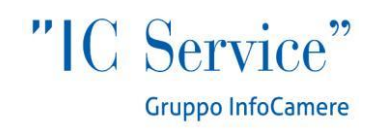

## **Sezione Aggiornamento RI/REA**

Le imprese attive ed iscritte nel ruolo alla data di acquisizione di efficacia del decreto (12.05.2012), compilano la sezione «Aggiornamento posizione RI/REA» del modello «ARC» per ciascuna sede o unità locale e la inoltrano per via telematica, entro un anno dalla predetta data, all'ufficio del Registro delle Imprese della Camera di Commercio nel cui circondario hanno stabilito la sede principale, pena l'inibizione alla continuazione dell'attività mediante apposito provvedimento del Conservatore del Registro delle Imprese. Per ogni persona inserita in questa sezione, va anche compilata la sezione Requisiti e l'Intercalare Requisiti per i soggetti successivi al primo.

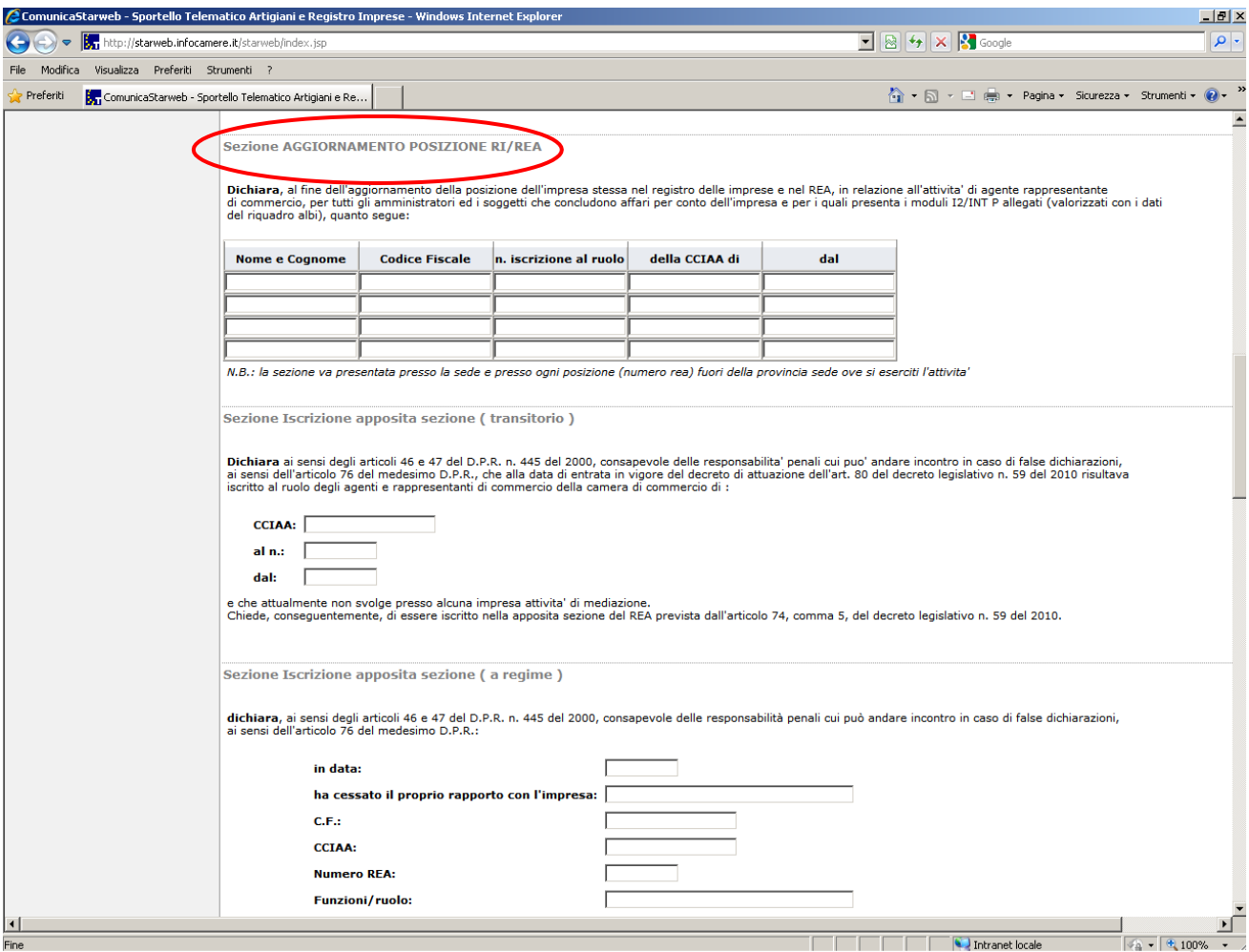

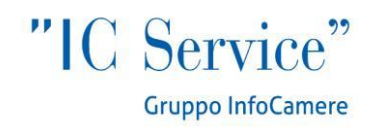

#### **Sezione Requisiti**

Il requisito professionale viene indicato tra le opzioni presenti all'interno del modello, scegliendo tra titolo di studio, esperienza professionale e corso professionale. Il possesso dei requisiti di idoneità previsti dalla legge per lo svolgimento dell'attività è attestato mediante compilazione della sezione «REQUISITI» del modello «ARC». Sono tenuti alla compilazione di tale sezione il titolare di impresa individuale, tutti i legali rappresentanti di impresa societaria, gli eventuali preposti e tutti coloro che svolgono a qualsiasi altro titolo l'attività per conto dell'impresa. I soggetti successivi al primo compilano ciascuno un modello intercalare «REQUISITI», come si vede nella schermata alla pagina seguente.

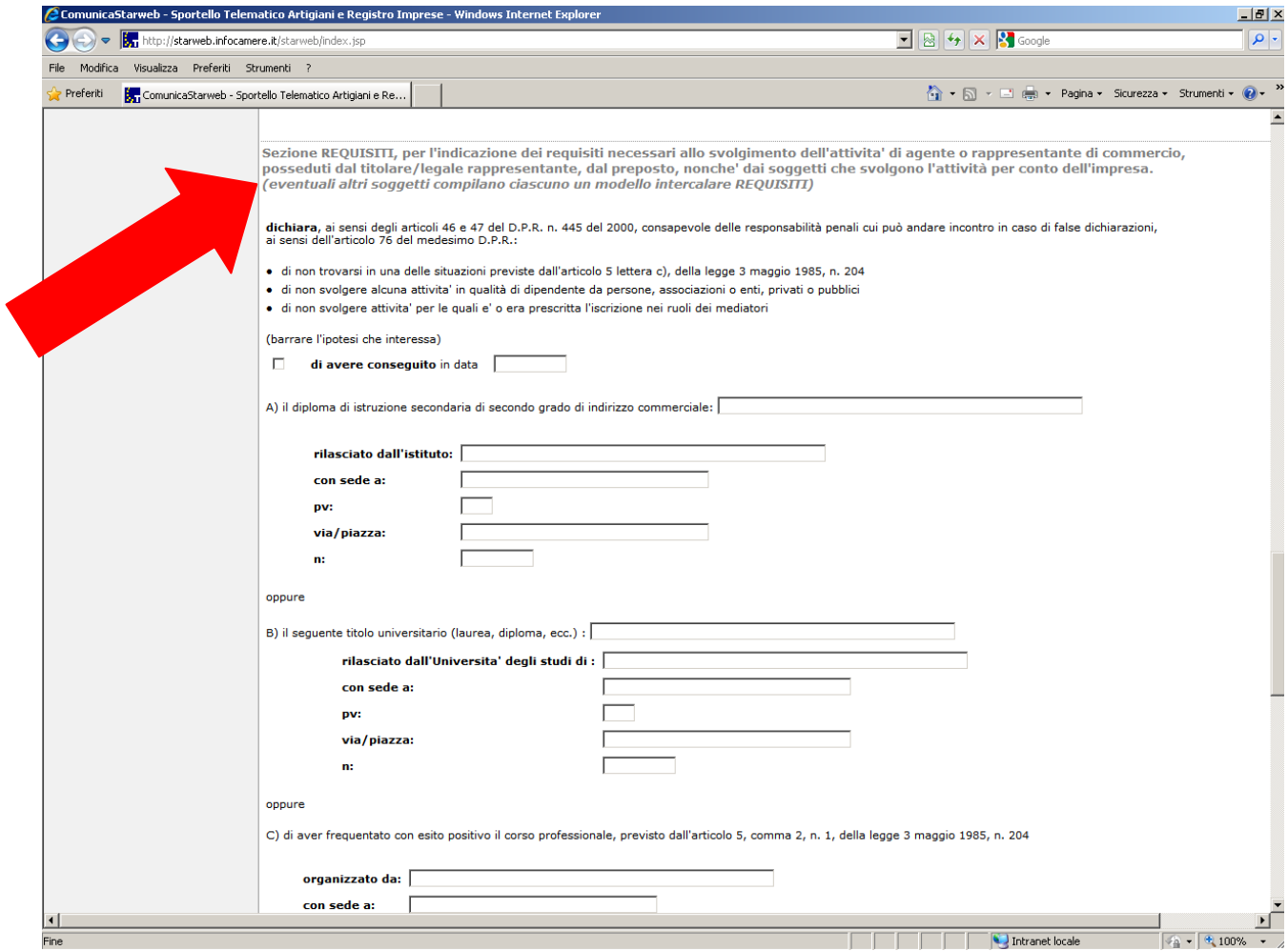

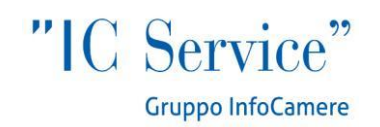

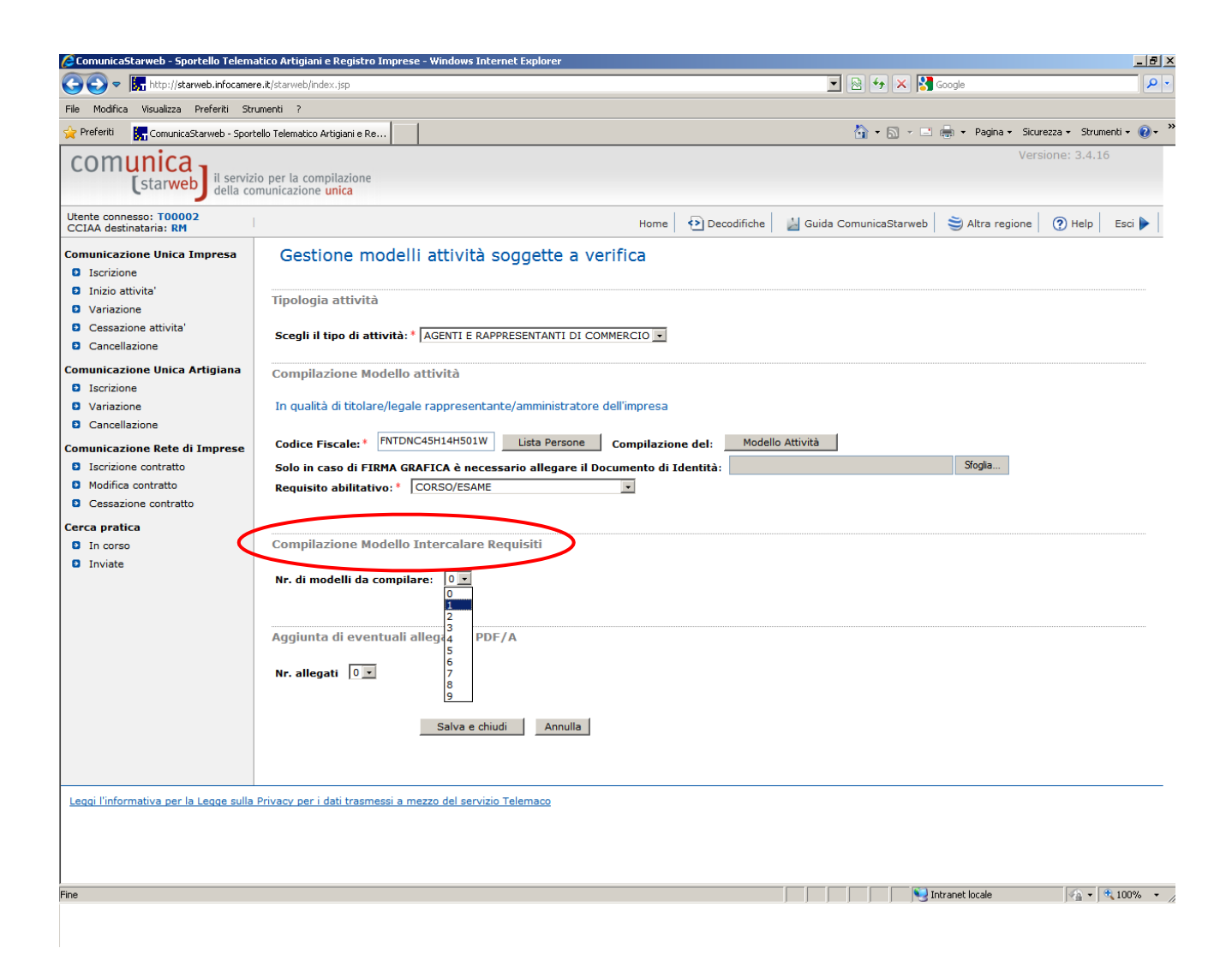

Come già specificato a pagina 4, tutti i soggetti avranno nella pratica compilata in precedenza un intercalare P con i corrispondenti dati relativi ai requisiti, frutto della compilazione del riquadro "Albi, Ruoli, Elenchi" della schermata "Gestione Responsabili Attività".

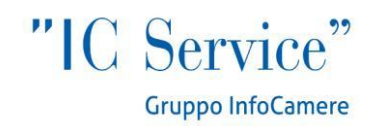

**Periodo transitorio (definizione):** fino al 12 Maggio 2013 per consentire il passaggio dei dati contenuti nei soppressi ruoli nel RI o nel REA.

## **Sezione iscrizione apposita sezione (transitorio)**

Le **persone fisiche iscritte nel ruolo**, che **non svolgono l'attività presso alcuna impresa al 12/05/2012,** compilano la sezione «Iscrizione apposita sezione (Transitorio)» del modello «ARC» e la inoltrano per via telematica entro un anno dalla predetta data. Trascorso inutilmente il termine, l'interessato decade dalla possibilità di iscrizione nell'apposita sezione del REA. Tuttavia l'iscrizione nel soppresso ruolo costituisce, nei cinque anni successivi all'entrata in vigore del presente decreto, requisito professionale abilitante per l'avvio dell'attività.

## **Sezione iscrizione apposita sezione (a regime)**

Può essere utilizzata dai soggetti che cessano di svolgere l'attività all'interno di un'impresa per richiedere, entro 90 giorni a pena di decadenza, di essere iscritti nell'apposita sezione del REA. Il presupposto per l'utilizzo di questa sezione è che l'impresa presso il quale il soggetto lavorava aveva già fatto per lui il "transito" dei dati dal ruolo al REA dell'impresa con l'adempimento Aggiornamento Posizione (vedi pagina 11): di fatto il soggetto utilizzando

questa sezione passa dal REA dell'impresa ad una sua posizione REA.

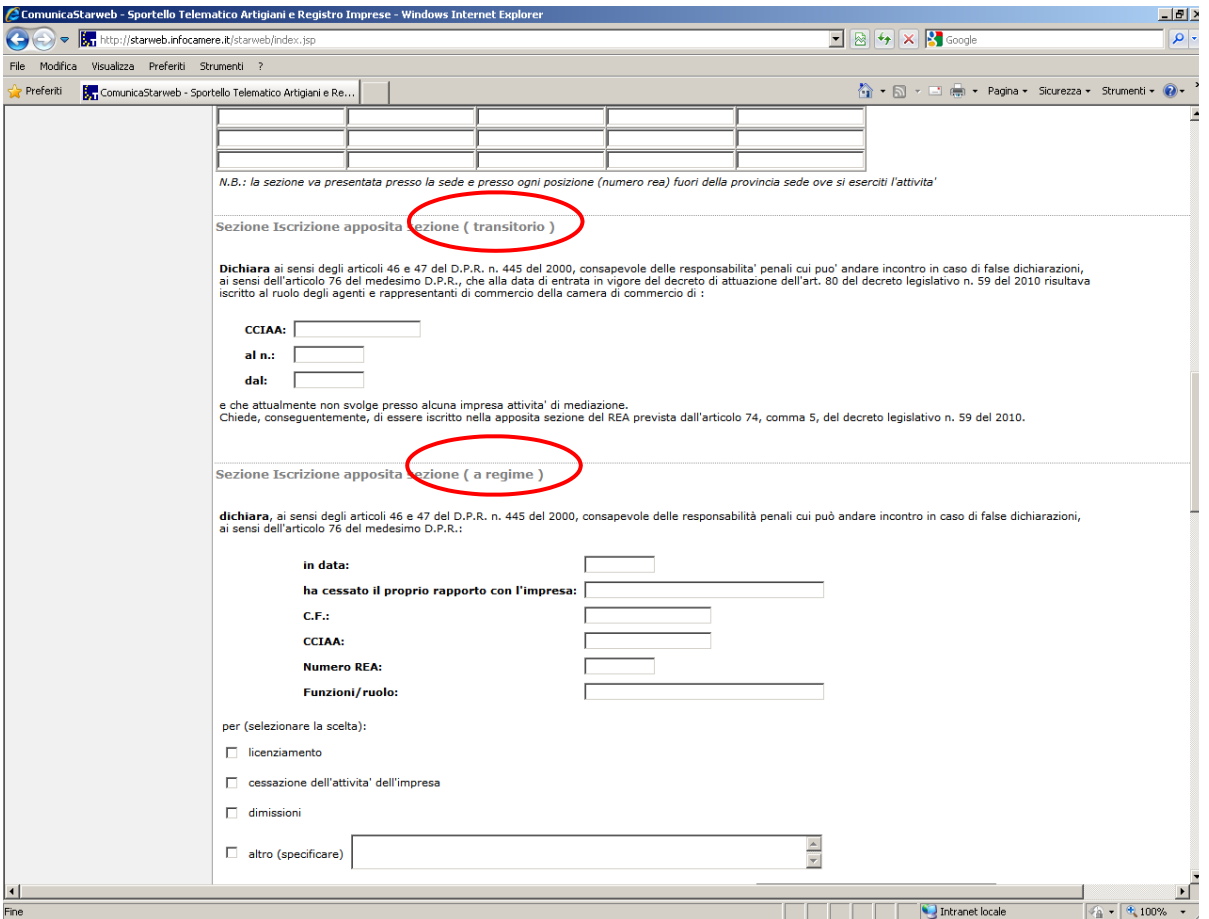

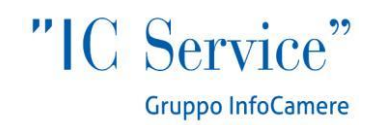

# **COMPILAZIONE MODELLO MEDIATORI**

In generale la schermata presenta le stesse funzionalità e la stessa logica descritta a pagina 9. Secondo il decreto 26.10.2011 le imprese di affari in mediazione, come nel caso dei rappresentanti di commercio, presentano all'ufficio del registro delle imprese della Camera di commercio della provincia dove intendono esercitare l'attività apposito Modello, corredato dalle certificazioni e dalle dichiarazioni sostitutive previste dalla legge, compilando la sezione «Scia» del modello «Mediatori», sottoscritto digitalmente dal titolare dell' impresa individuale, ovvero da un amministratore della società.

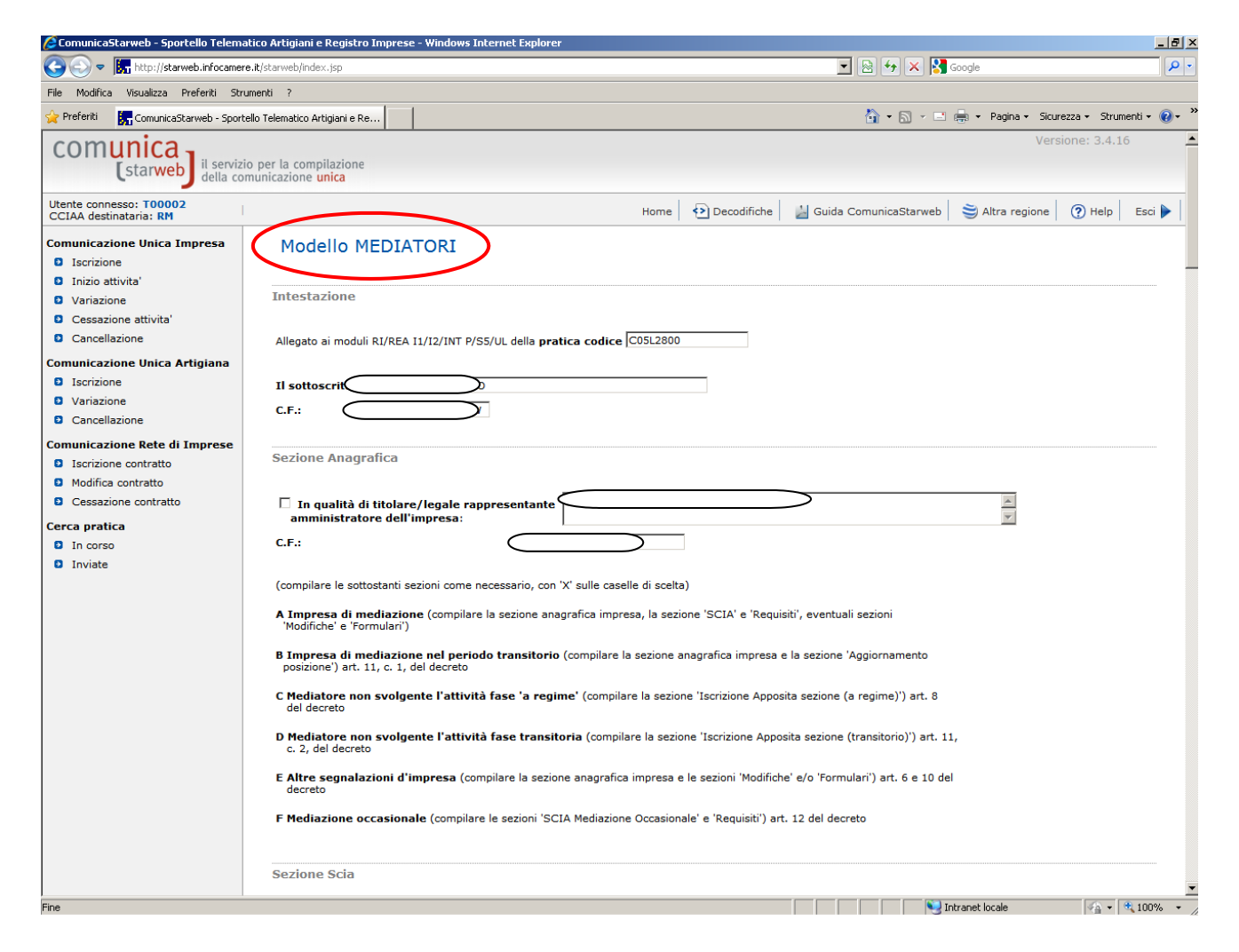

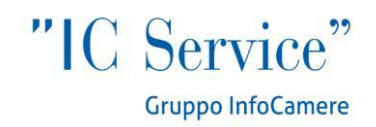

#### **Sezione modifiche**

Le modifiche inerenti l'impresa e coloro che svolgono a qualsiasi titolo l'attività per conto della stessa sono comunicate all'ufficio del registro delle imprese della competente Camera di commercio entro 30 giorni dall'evento, mediante compilazione della sezione «Modifiche» del modello «Mediatori», sottoscritto dal titolare dell'impresa individuale o da un amministratore dell'impresa societaria.

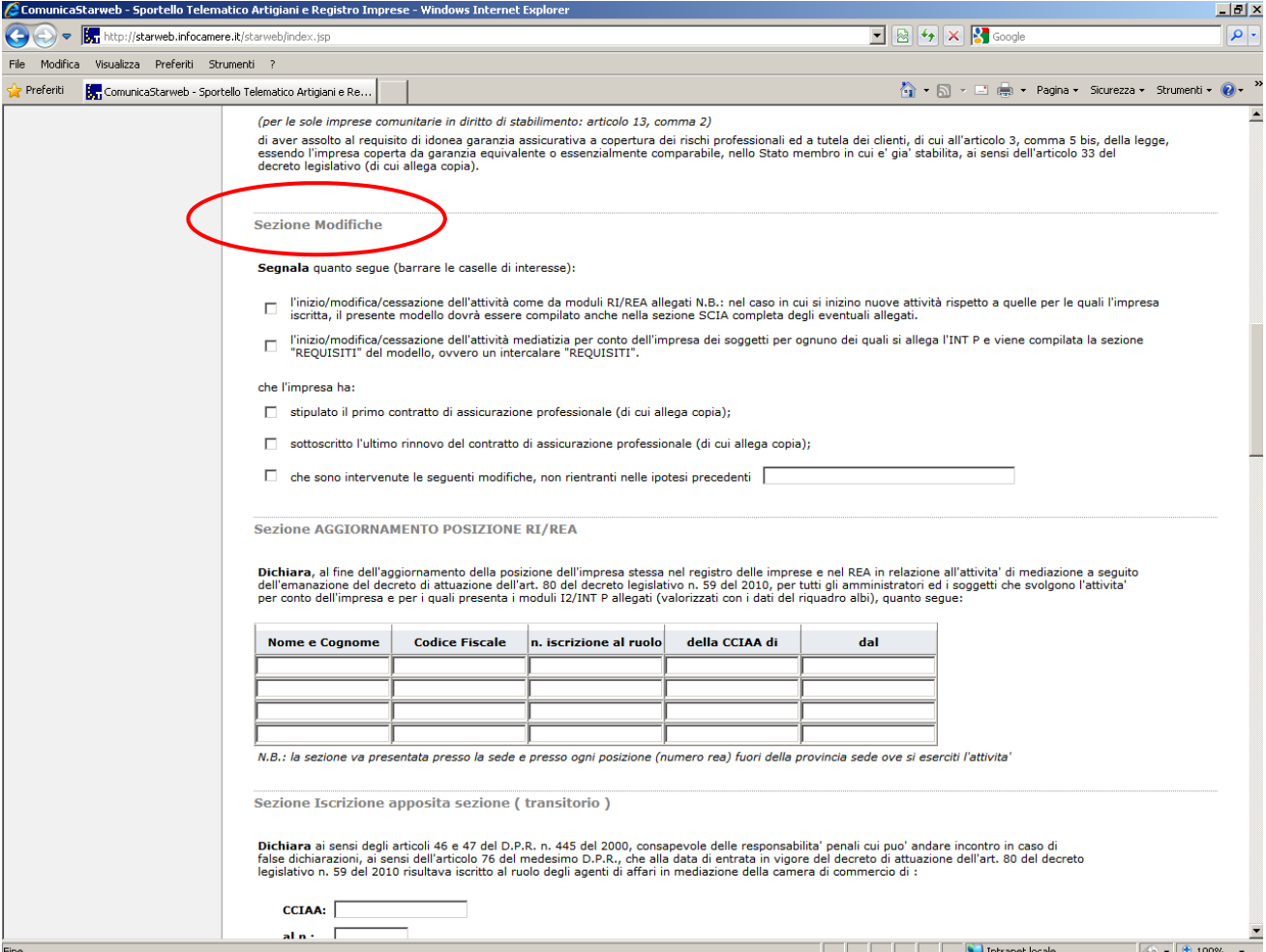

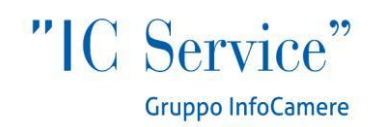

## **Sezione requisiti**

Il possesso dei requisiti di idoneità previsti dalla legge per lo svolgimento dell'attività è attestato mediante compilazione della sezione «Requisiti» del modello «Mediatori». Sono tenuti alla compilazione di tale sezione il titolare di impresa individuale, tutti i legali rappresentanti di società, gli eventuali preposti e tutti coloro che svolgono a qualsiasi altro titolo l'attività per conto dell'impresa. I soggetti successivi al primo compilano ciascuno un modello intercalare «Requisiti».

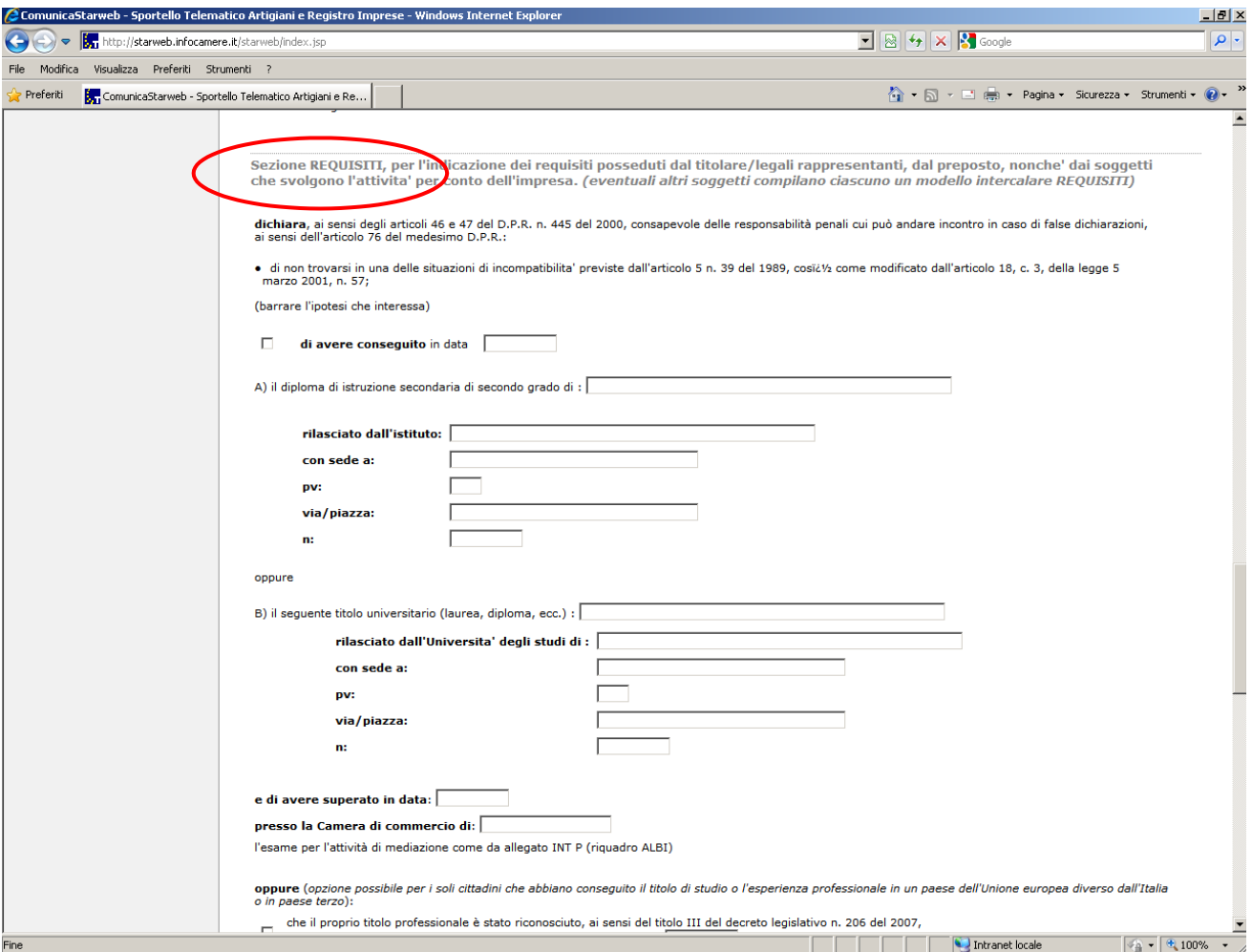

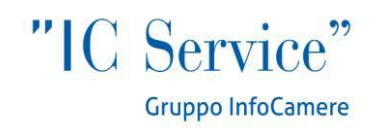

#### **Sezione SCIA mediazione occasionale**

Lo svolgimento dell'attività di mediatore in modo occasionale o discontinuo è consentito per un periodo non superiore a sessanta giorni ed è subordinato all'iscrizione nell'apposita sezione del Rea della persona fisica che esercita detta attività, fermo restando la sussistenza in capo a questa dei requisiti di legge e degli obblighi di legge sulla mediazione. La segnalazione dell'avvio dell'attività è effettuata per via telematica mediante compilazione e sottoscrizione della sezione «Scia – mediazione occasionale» del modello «Mediatori», nella quale è indicata, a pena di irricevibilità, la data di cessazione dell'attività. Tale segnalazione non può essere presentata più di una volta all'anno.

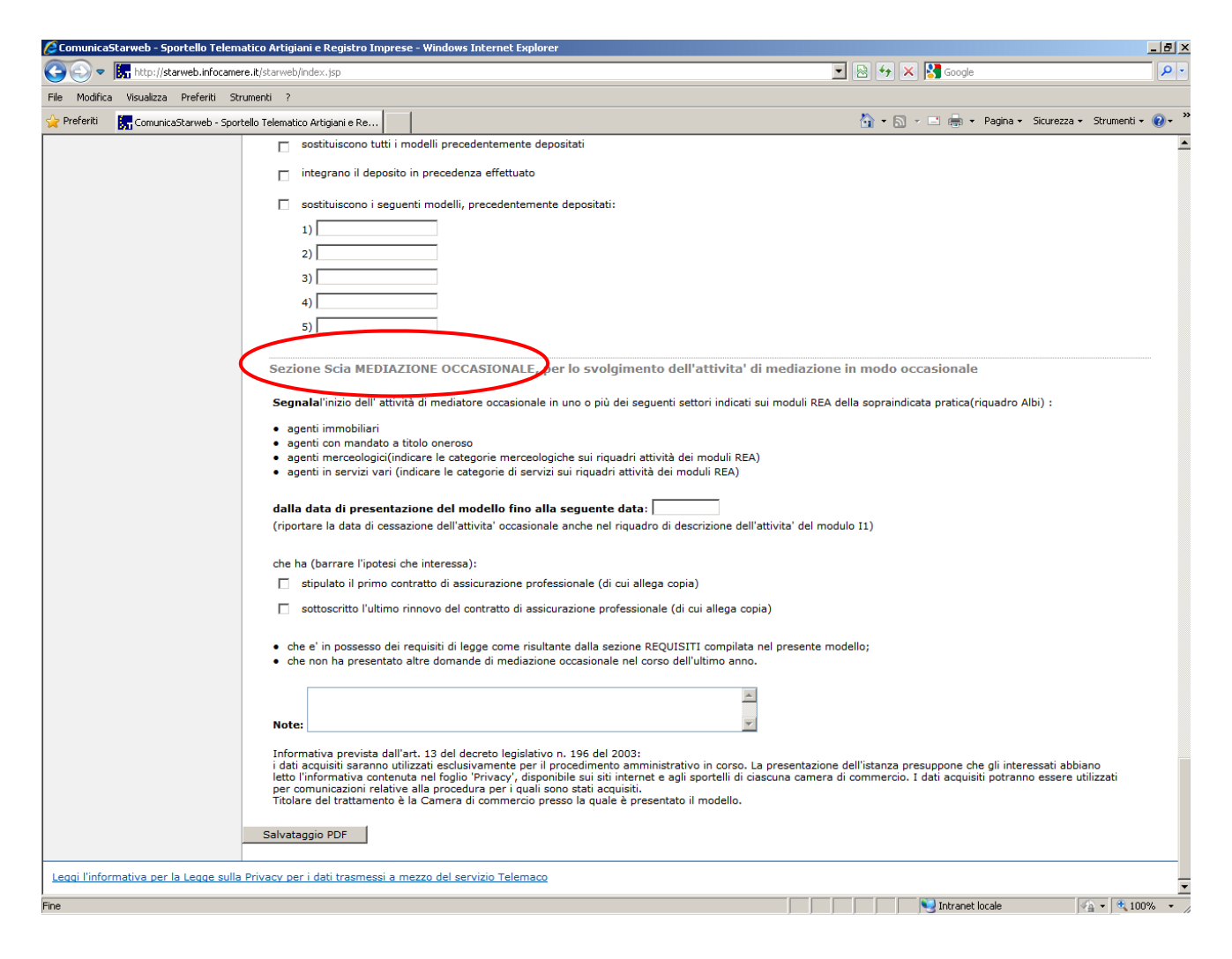

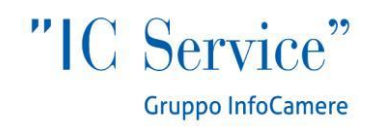

# **FASI FINALI DELLA CREAZIONE DEL MODELLO (GENERALE)**

Al termine della compilazione del modello relativo ai ruoli soppressi è necessario cliccare su "Salvataggio PDF":

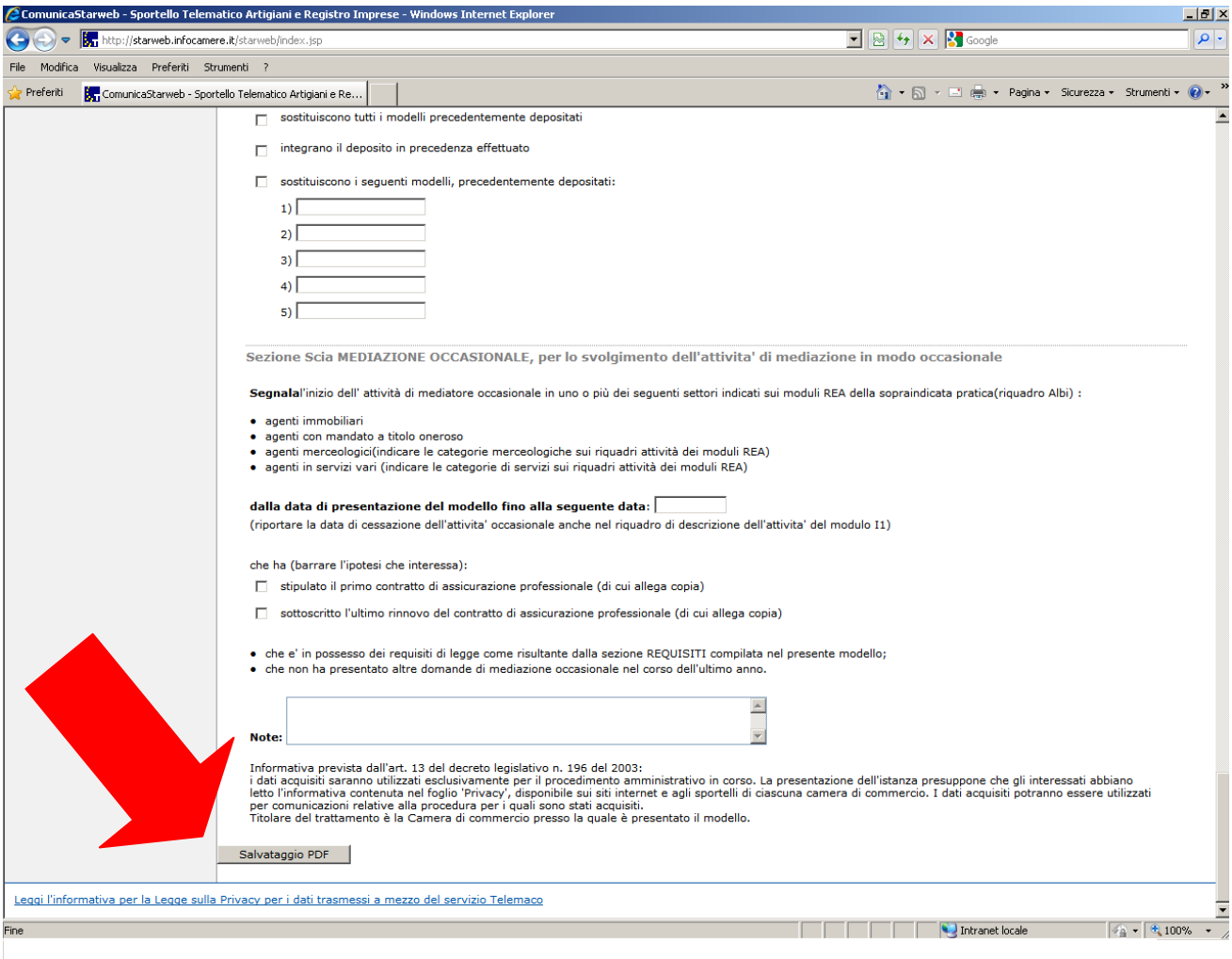

Una volta salvato il PDF, **non** è possibile rientrare e modificarlo: se l'utente si accorge di aver commesso errori, dovrà eliminarlo e cominciare la compilazione ex novo.

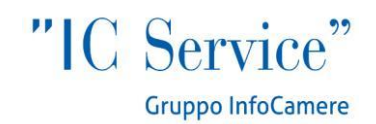

Quando devono essere aggiunti degli intercalari per i soggetti possessori dei requisiti professionali, l'utente dovrà selezionare il numero degli intercalari e compilare il modello relativo cliccando sul bottone *Intercalare Requisiti*, dopo aver selezionato anche in questo caso dal menù a tendina il tipo di requisito abilitativo:

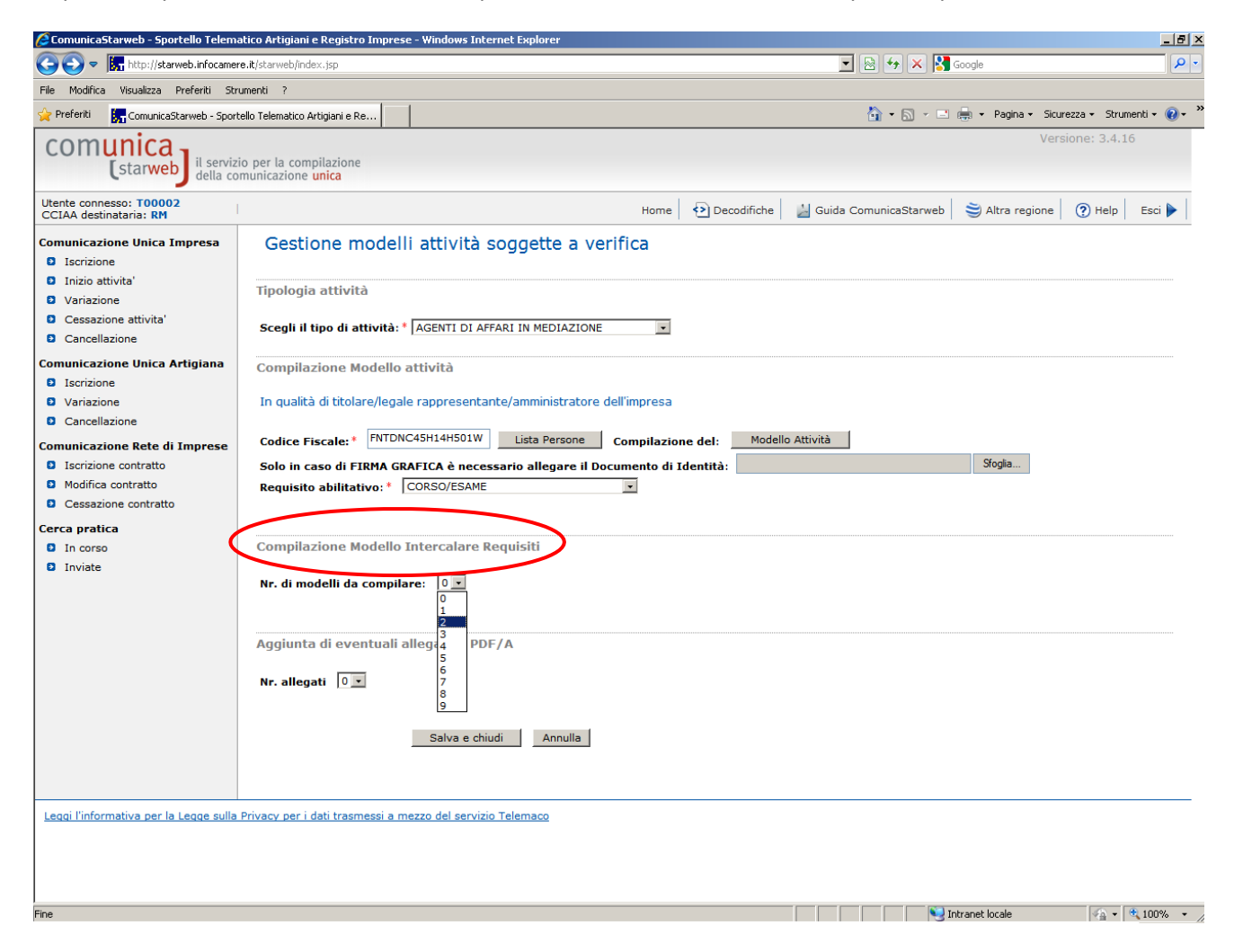

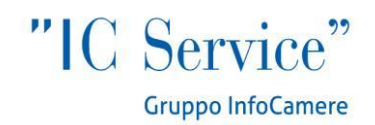

A conclusione della compilazione, l'utente clicca sul bottone *Salva e Chiudi* per completare l'inserimento del modello:

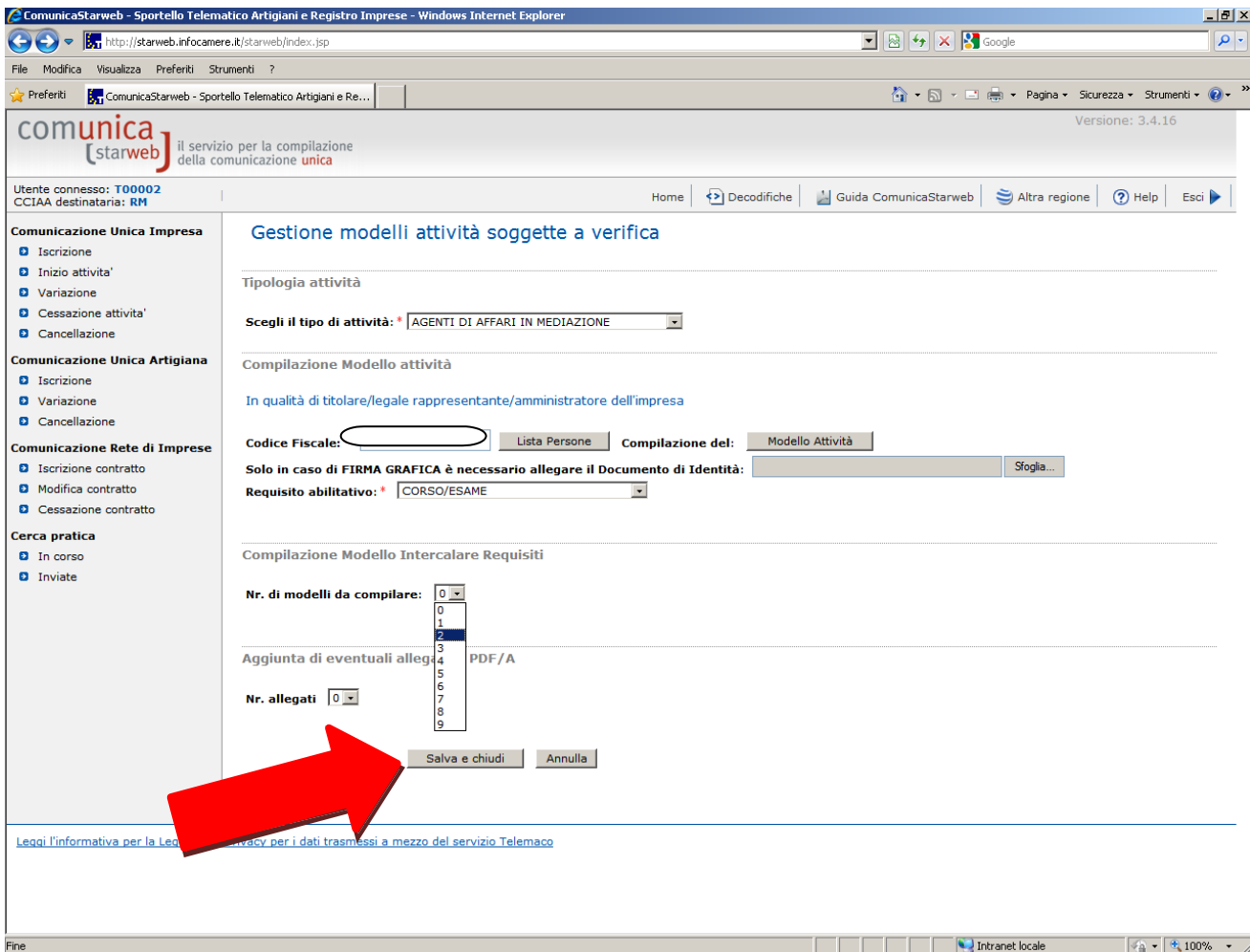

Il modello salvato apparirà nella "Lista Allegati Registro Imprese" con un nome standard, a secondo del tipo di attività cui si riferisce e del contenuto del modello, secondo il seguente schema:

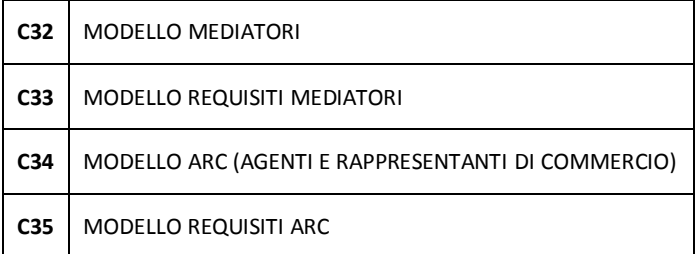

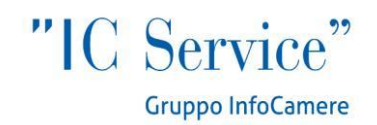

Ci sarà sempre il modello specifico (C32, C34, ecc.) e un PDF per ciascun intercalare relativo ai requisiti professionali che è stato inserito. A questo punto, non rimane che procedere con la firma del/dei PDF: tali modelli dovranno essere **tutti firmati digitalmente**.

L'ultimo passaggio sarà la firma digitale sul modello in formato XML tramite il bottone **"Firma Modello"**:

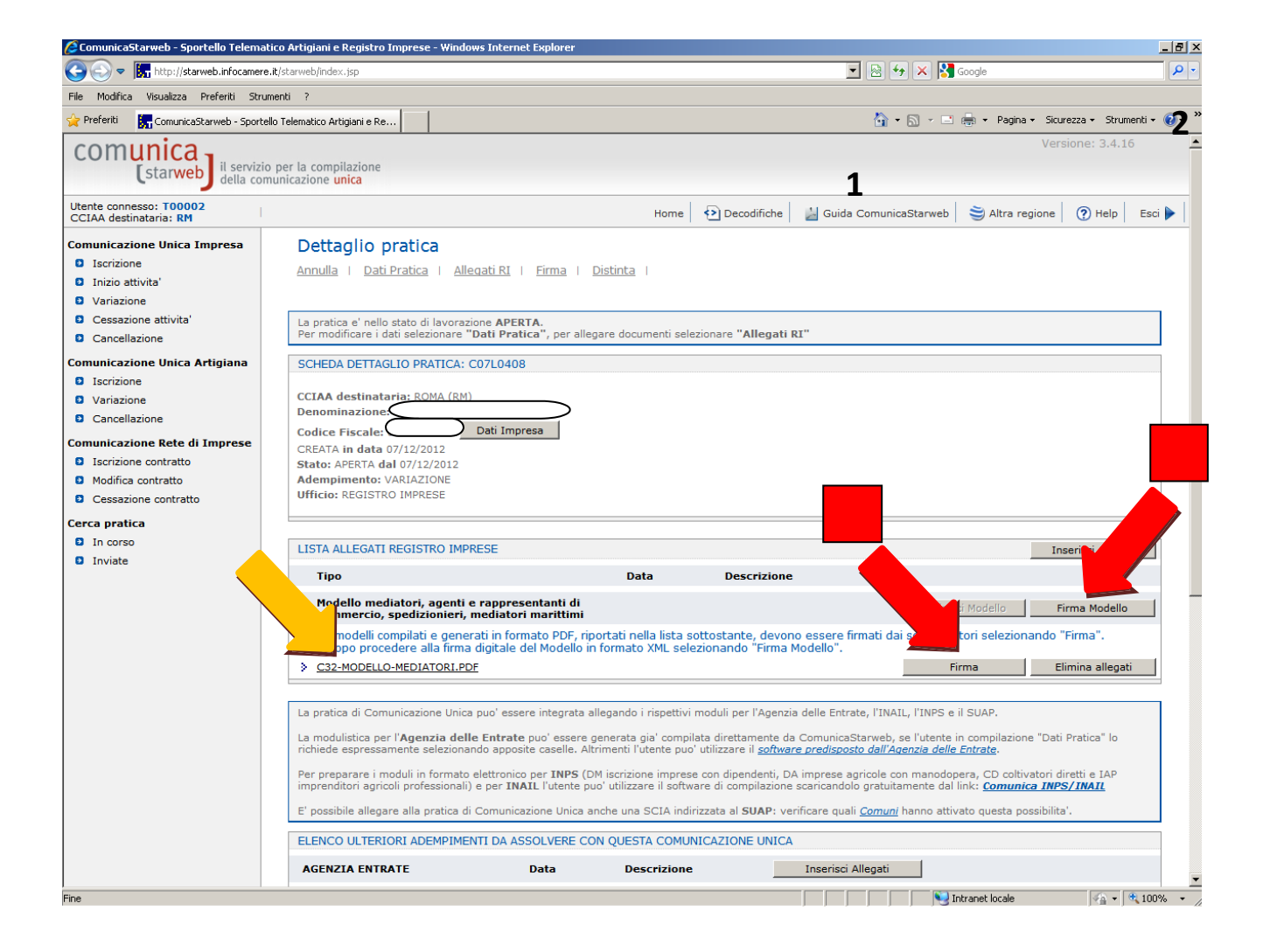

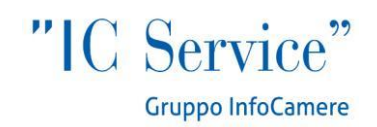

Anche in questo caso, dopo aver salvato il modello compilato non è possibile entrare a modificarlo, può essere solo eliminato e compilato nuovamente.

Alla fine del processo, il modello risulterà inserito tra gli Allegati Registro Imprese.

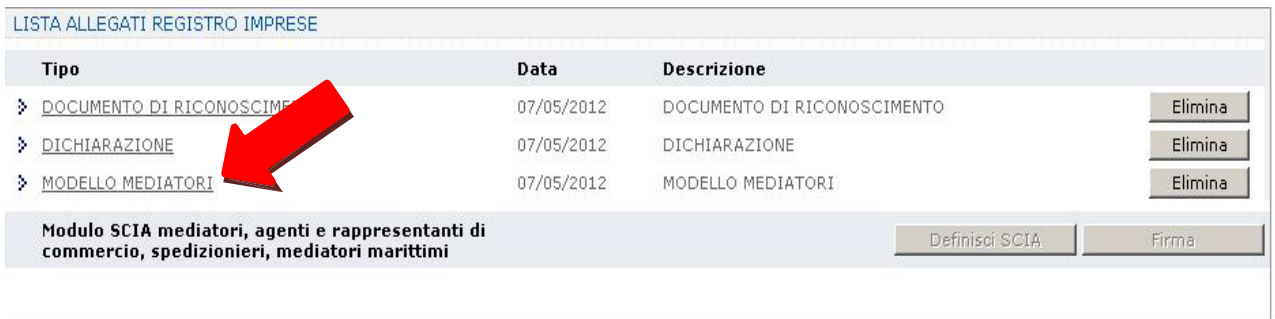

# **ALCUNI CASI PARTICOLARI**

# **Trasformazione di Persona Fisica in Impresa Individuale**

Selezionare pratica di inizio attività (il numero REA non cambia).

# **Trasformazione di Impresa Individuale in Persona Fisica**

Al momento non è possibile la trasformazione con un solo adempimento: l'impresa dovrà essere cancellata e successivamente il soggetto agente si iscriverà come persona fisica.

# **Soggetto già iscritto a RI per altra attività che ha i requisiti per un ruolo soppresso**

Un soggetto titolare di Impresa Individuale attiva che non svolge attività ex Albi e Ruoli, ma in possesso dei requisiti per tali attività deve entro il 12 maggio 2013, pena la perdita dei requisiti, inviare una pratica di modifica della posizione REA già esistente con allegato il Modello requisiti (selezionare Variazione attività della sede, riquadro "Albi, Ruoli, Elenchi, Registri" come descritto a pagina 3).